# Get to Know Graphic Styles in Illustrator

Work Smarter, Not Harder, in Illustrator

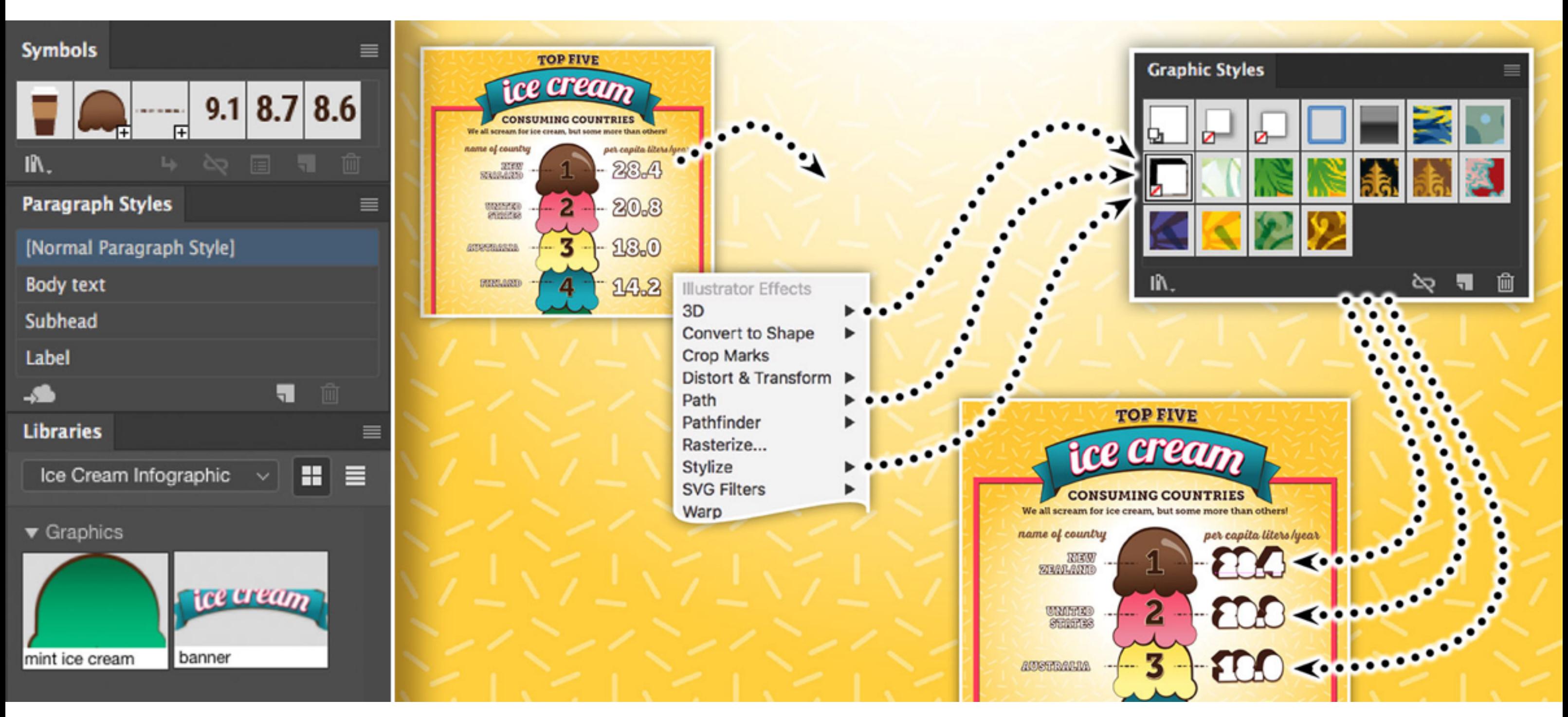

*Image credited to Codify Design Studio*

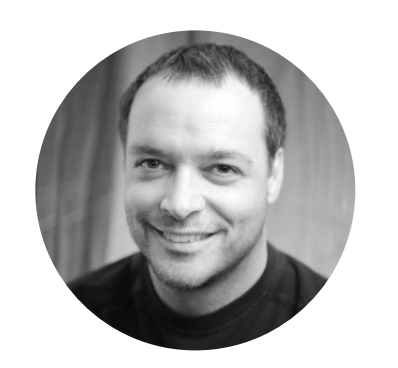

on't limit your styles to just text. Illustrator gives you the ability to style artwork in much the same way you style your text.

Properties that afect the appearance of your artwork, or text, can be captured into a Graphic Style. These styles, which appear in the Graphic Styles panel, can then be applied to any object in your **Illustrator** document. Graphic styles can include fill and stroke colors, stroke values, drop shadows, opacity, and any of the effects available within the appearance panel.

Graphic Styles provide a powerful way to explore design possibilities in a fraction of the time.

In this webinar, we'll explore best practices for working with layers, groups, symbols, CC Libraries and **[Typekit](https://typekit.com/)** fonts. Bonus: We'll show you how to make a responsive web graphic.

In the example below, we'll add some appearance properties onto the text for the ranking values. These properties will include a drop shadow, 3D extrusion, and rounded corners, which will give the text a pufy three-dimensional look.

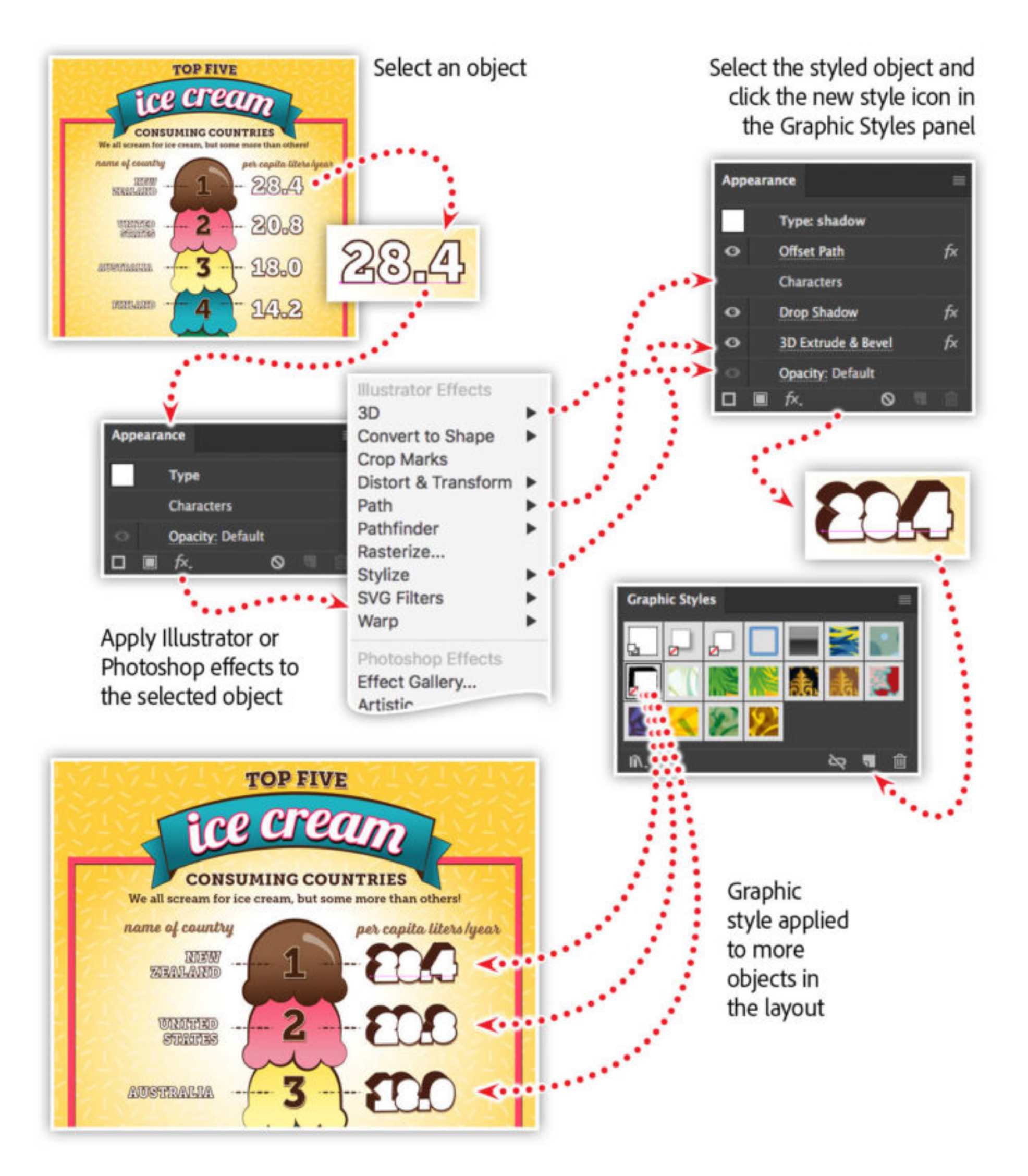

*Image credited to Codify Design Studio*

Next, select the text object and drag it into the Graphic Styles panel. You can then rename the style by double-clicking on the swatch. Finally, select any artwork or text objects within your layout and click on the style in the Graphic Styles panel to apply it.

## More workflow tips for Illustrator

Want more tips? Check out these related articles that will get you working smarter, not harder, in Illustrator.

[Speed Up your vector drawings in Illustrator](https://theblog.adobe.com/speed-vector-drawings-illustrator/)

[Share Text Styles From Illustrator with Creative Cloud Libraries](https://theblog.adobe.com/share-text-styles-illustrator-creative-cloud-libraries/)

[Illustrator Symbols + Layers — Perfect Structure for Responsive SVG!](https://theblog.adobe.com/illustrator-symbols-layers-perfect-structure-responsive-svg/)

# Watch these features in action

In this session you'll learn about:

- Creating a well-structured Illustrator document
- Working with symbols in **[Illustrator](https://www.adobe.com/products/illustrator.html)**
- Using color and assets from [CC Library](https://www.adobe.com/creativecloud/desktop-app.html)
- Options for exporting

Adobe Creative Cloud e-learning series:

**[Work Smarter, Not Harder, in Illustrator](https://seminars.adobeconnect.com/pg2uheklc8d2)**

#### **Topics in this article**

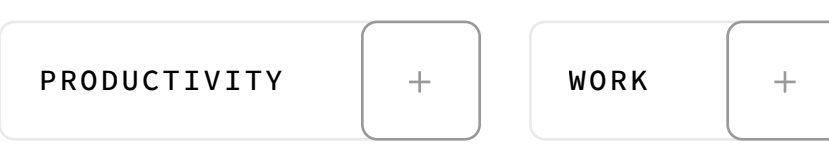

### Recommended Articles

**by [Chris Converse](https://theblog.adobe.com/author/chris/)**

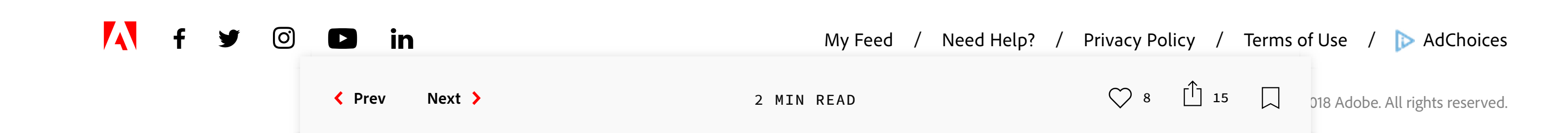

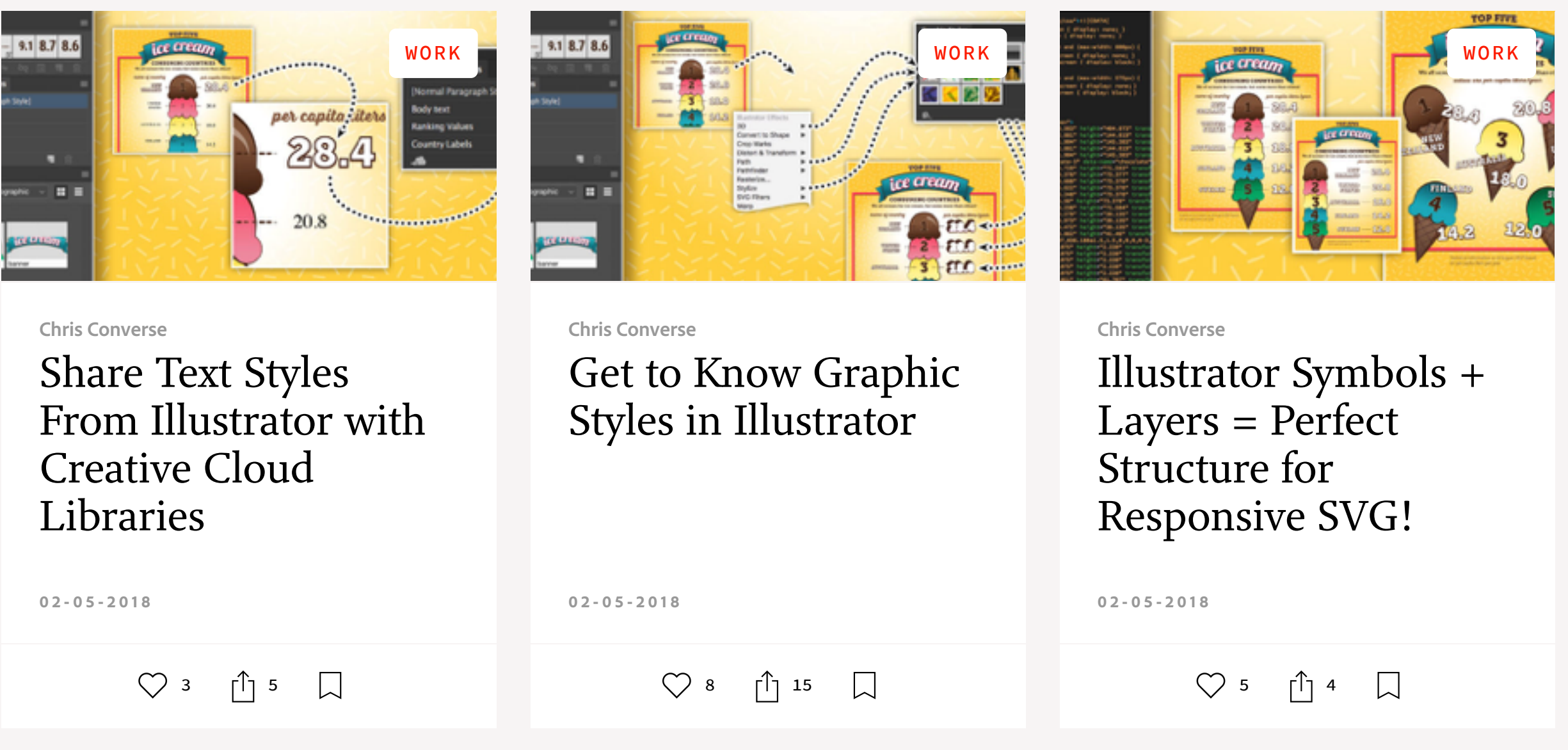